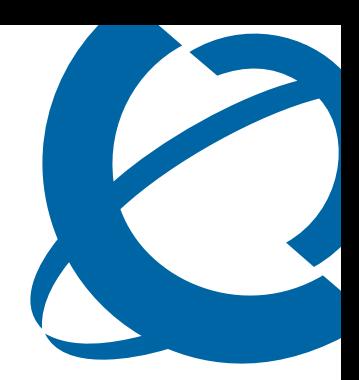

# IP Phone 1200 Series User Guide

## IP Phone 1200 Series Business Communications Manager

Document Status: **Standard** Document Version: **01.01** Document Number: **NN40050-111** Date: **August 2007**

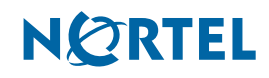

### **Copyright © Nortel Networks 2007, All rights reserved.**

The information in this document is subject to change without notice. The statements, configurations, technical data, and recommendations in this document are believed to be accurate and reliable, but are presented without express or implied warranty. Users must take full responsibility for their applications of any products specified in this document. The information in this document is proprietary to Nortel Networks.

### **Trademarks**

Nortel, the Nortel logo, and the Globemark are trademarks of Nortel Networks.

Microsoft, MS, MS-DOS, Windows, and Windows NT are registered trademarks of Microsoft Corporation.

All other trademarks and registered trademarks are the property of their respective owners.

# **Contents**

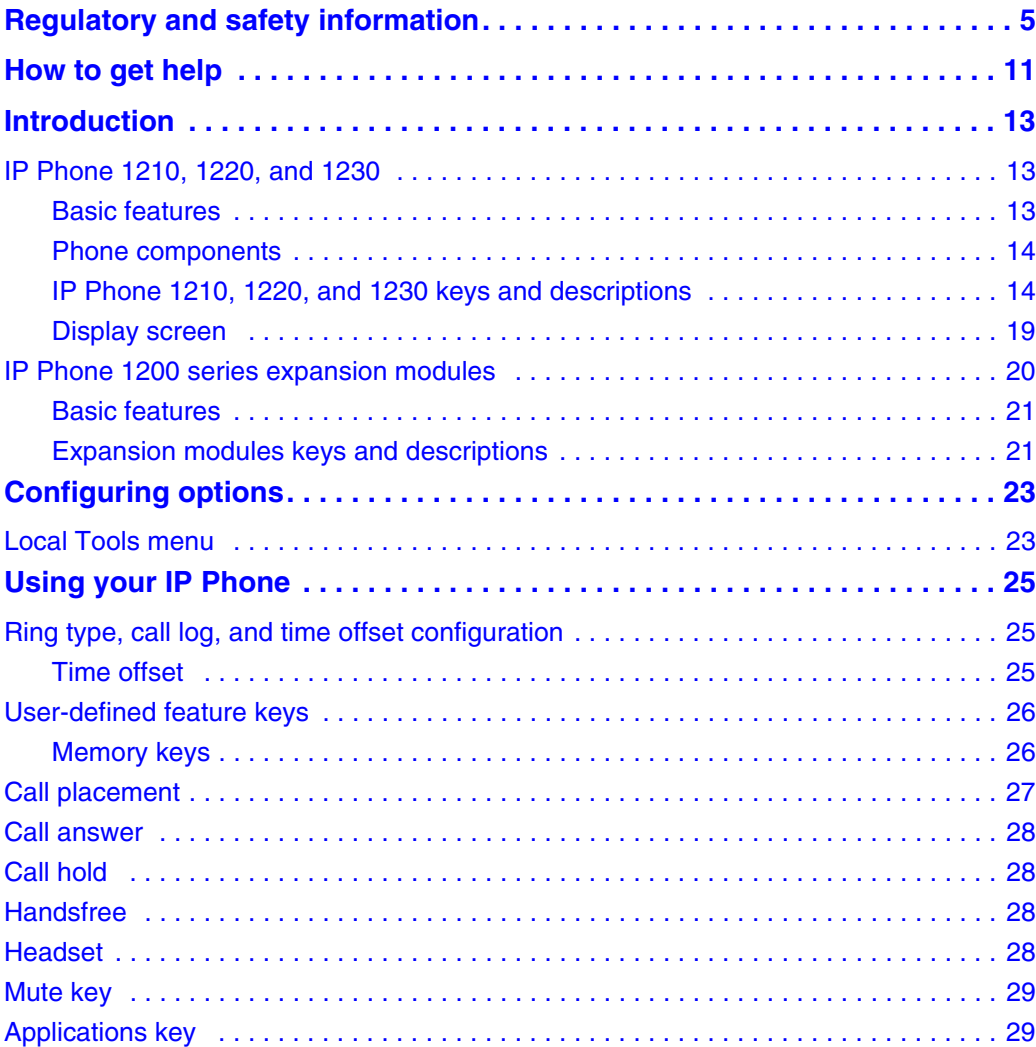

# <span id="page-4-0"></span>**Regulatory and safety information**

This equipment has been tested and found to comply with the limits for a Class B digital device, pursuant to part 15 of the FCC Rules. These limits are designed to provide reasonable protection against harmful interference in a residential installation. This equipment generates, uses and can radiate radio frequency energy and, if not installed and used in accordance with the instructions, may cause harmful interference to radio communications. However, there is no guarantee that interference will not occur in a particular installation. If this equipment does cause harmful interference to radio or television reception, which can be determined by turning the equipment off and on, the user is encouraged to try to correct the interference by one or more of the following measures:

- Reorient or relocate the receiving antenna.
- Increase the separation between the equipment and receiver.
- Connect the equipment into an outlet on a circuit different from that to which the receiver is connected.
- Consult the dealer or an experienced radio/ TV technician for help.

This Class B digital apparatus complies with Canadian ICES-003. Cet appareil numérique de la classe B est conforme à la norme NMB-003 du Canada.

#### **Warnings**

- This is a Class B product. In a domestic environment this product can cause radio interference in which case the user must take adequate measures.
- Operation is subject to the following two conditions: (1) this device may not cause interference, and (2) this device must accept any interference, including interference that may cause undesired operation of the device."

```
この装置は、情報処理装置等電波障害自主規制協議会(VCCI)の基準に基づくクラス B 情報技術装置です。この装
置は、家庭環境で使用することを目的としていますが、この装置がラジオやテレビジョン受信機に近接して使用される
と、受信障害を引き起こすことがあります。
```

```
 取扱説明書に従って正しい取り扱いをして下さい。
```
[Table 1](#page-4-1) lists EMC compliance for various jurisdictions.

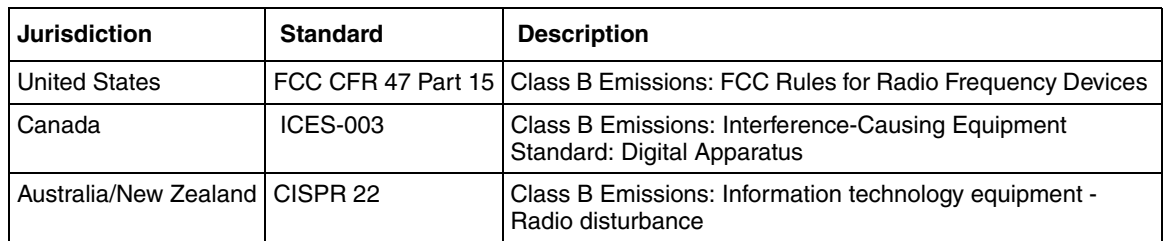

<span id="page-4-1"></span>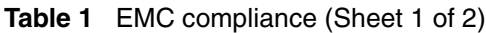

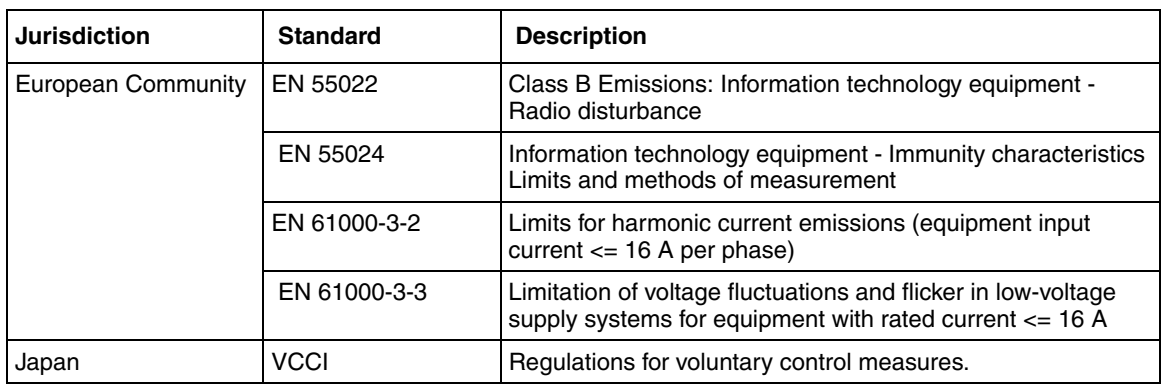

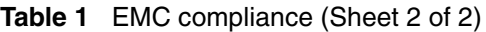

[Table 2](#page-5-0) lists Safety compliance for various jurisdictions.

<span id="page-5-0"></span>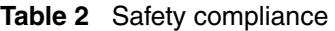

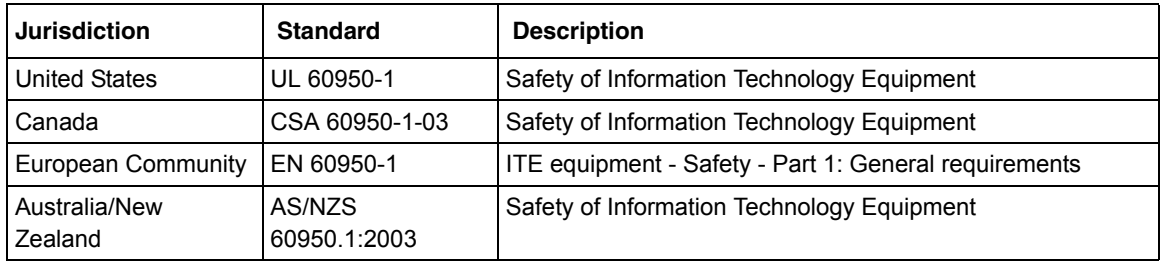

Other Safety Approvals: IEC 60950-1: ITE equipment - Safety - Part 1: General requirements.

## **Other**

**US/Canada**: Hearing Aid Compatibility (HAC) as per FCC Part 68

This equipment complies with the CE Marking requirements.  $\epsilon$ 

**Australia: AS/ACIF S004**: Voice Frequency Performance Requirements for Customer Equipment

**EU Countries:** This device complies with the essential requirements and other relevant provisions of Directive 1999/5/EC. A copy of the Declaration may be obtained from [www.nortel.com](http://www.nortel.com) or Nortel Networks GmbH address: Ingolstaedter Strasse 14-18, 80807 Munich Germany

# **DenAn regulatory notice for Japan**

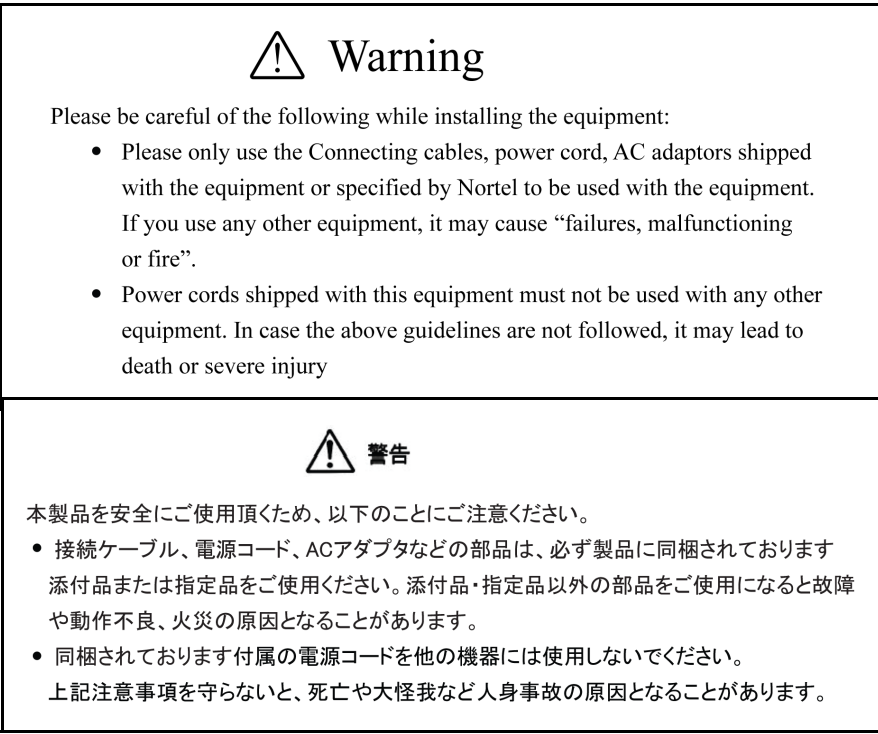

# **Connecting Power**

Use Only with Nortel approved Limited Power Source 48Vdc 520mA (FSP Group Inc. Model: FSP025-1AD207A)

# **Connecting to Local Area Network (LAN)**

Severe damage to your IP Phone will occur if this set is plugged into an ISDN connection. Consult your system administrator to ensure that you are plugging your set into a 10/100 Base-T ethernet jack.

# **Operation**

The earpiece / mouthpiece region on the handset can attract and retain small objects.

# **Location**

It is recommended that this unit not be exposed to direct sunlight for a prolonged period of time.

# <span id="page-8-0"></span>**How to get help**

This section explains how to get help for Nortel products and services.

### **Getting help from the Nortel Web site**

The best way to get technical support for Nortel products is from the Nortel Technical Support Web site:

#### [www.nortel.com/support](http://www.nortel.com/support)

This site provides quick access to software, documentation, bulletins, and tools to address issues with Nortel products. More specifically, the site enables you to:

- download software, documentation, and product bulletins
- search the Technical Support Web site and the Nortel Knowledge Base for answers to technical issues
- sign up for automatic notification of new software and documentation for Nortel equipment
- open and manage technical support cases

### **Getting help over the phone from a Nortel Solutions Center**

If you do not find the information you require on the Nortel Technical Support Web site, and you have a Nortel support contract, you can also get help over the phone from a Nortel Solutions Center.

In North America, call 1-800-4NORTEL (1-800-466-7835).

Outside North America, go to the following Web site to obtain the phone number for your region:

[www.nortel.com/callus](http://www.nortel.com/callus)

### **Getting help from a specialist by using an Express Routing Code**

To access some Nortel Technical Solutions Centers, you can use an Express Routing Code (ERC) to quickly route your call to a specialist in your Nortel product or service. To locate the ERC for your product or service, go to:

[www.nortel.com/erc](http://www.nortel.com/erc)

### **Getting help through a Nortel distributor or reseller**

If you purchased a service contract for your Nortel product from a distributor or authorized reseller, contact the technical support staff for that distributor or reseller.

# <span id="page-10-0"></span>**Chapter 1 Introduction**

This section contains the following topics:

- [IP Phone 1210, 1220, and 1230 \(page 13\)](#page-10-1)
- [IP Phone 1200 series expansion modules \(page 20\)](#page-17-0)

## <span id="page-10-1"></span>**IP Phone 1210, 1220, and 1230**

The Nortel IP Phone 1210, 1220, and 1230 bring voice and data to the desktop by connecting directly to a Local Area Network (LAN) through an Ethernet connection.

In this guide, programmable button labels appear beside the keys, and soft key labels appear directly above the keys.

For information about telephone features and how to use them, see the *Telephone Features User Guide* (NN40020-100).

### <span id="page-10-2"></span>**Basic features**

Your IP Phones support the following features:

- four soft keys
- specialized feature keys
- six call processing fixed keys
	- Mute
	- Handsfree
	- Goodbye
	- Applications
	- Headset
	- Hold
- volume control keys to adjust the ringer, speaker, handset, and headset volume
- headset jack
- handset jack
- high-quality speaker phone
- hearing aid compatibility
- accessory expansion module (AEM) port
- 10/100 Ethernet ports
	- one Ethernet port for LAN connection
	- one Ethernet port for the optional PC connection
- Power over Ethernet (PoE) or power through a supported AC adapter

• wall-mountable

In addition, the IP Phone 1220 and IP Phone 1230 models have the following features:

- programmable keys with labels and indicators
- specialized feature keys:
	- Quit
	- Directory
	- Services
	- Conferences
	- Messages
	- Redial

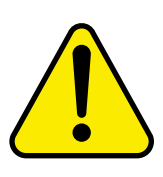

### **CAUTION**

### **Risk of equipment damage**

Do not plug the IP Phone 1210, 1220, or 1230 into a regular telephone jack. This results in severe damage to the IP Phone. Consult your system administrator to ensure that you plug your IP Phone into a 10/100 BaseT Ethernet jack.

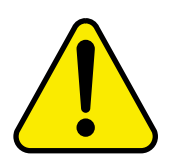

## **CAUTION**

**Risk of equipment damage**

The IP Phone 1210, 1220, and 1230 are for use in an indoor environment only.

### <span id="page-11-0"></span>**Phone components**

Your IP Phone 1210, 1220, and 1230 comes with

- foot stand
- handset
- handset cord
- 2.1 m (7 ft) CAT5 Ethernet cable
- number plate and lens

### <span id="page-11-1"></span>**IP Phone 1210, 1220, and 1230 keys and descriptions**

For the location of the keys and components on the IP Phone 1210, 1220, and 1230, see the following figures. For a description of the keys and components on your IP Phone 1210, 1220, and 1230, see the table [IP Phone 1210, 1220, and 1230 keys and components descriptions](#page-15-0)  [\(page 18\).](#page-15-0) Some keys or components are not available on all IP Phone models.

### **Figure 1** IP Phone 1210

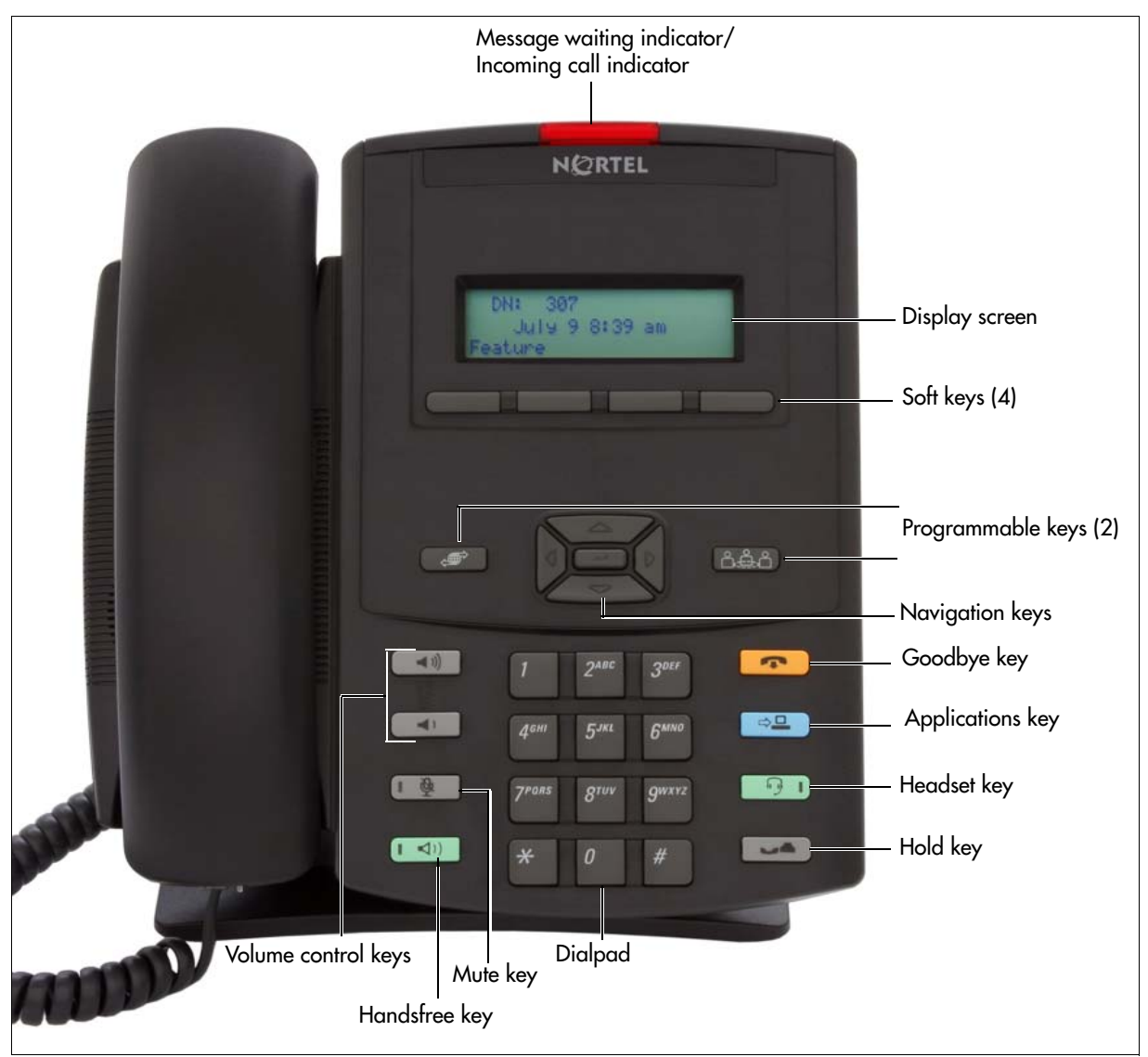

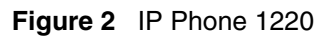

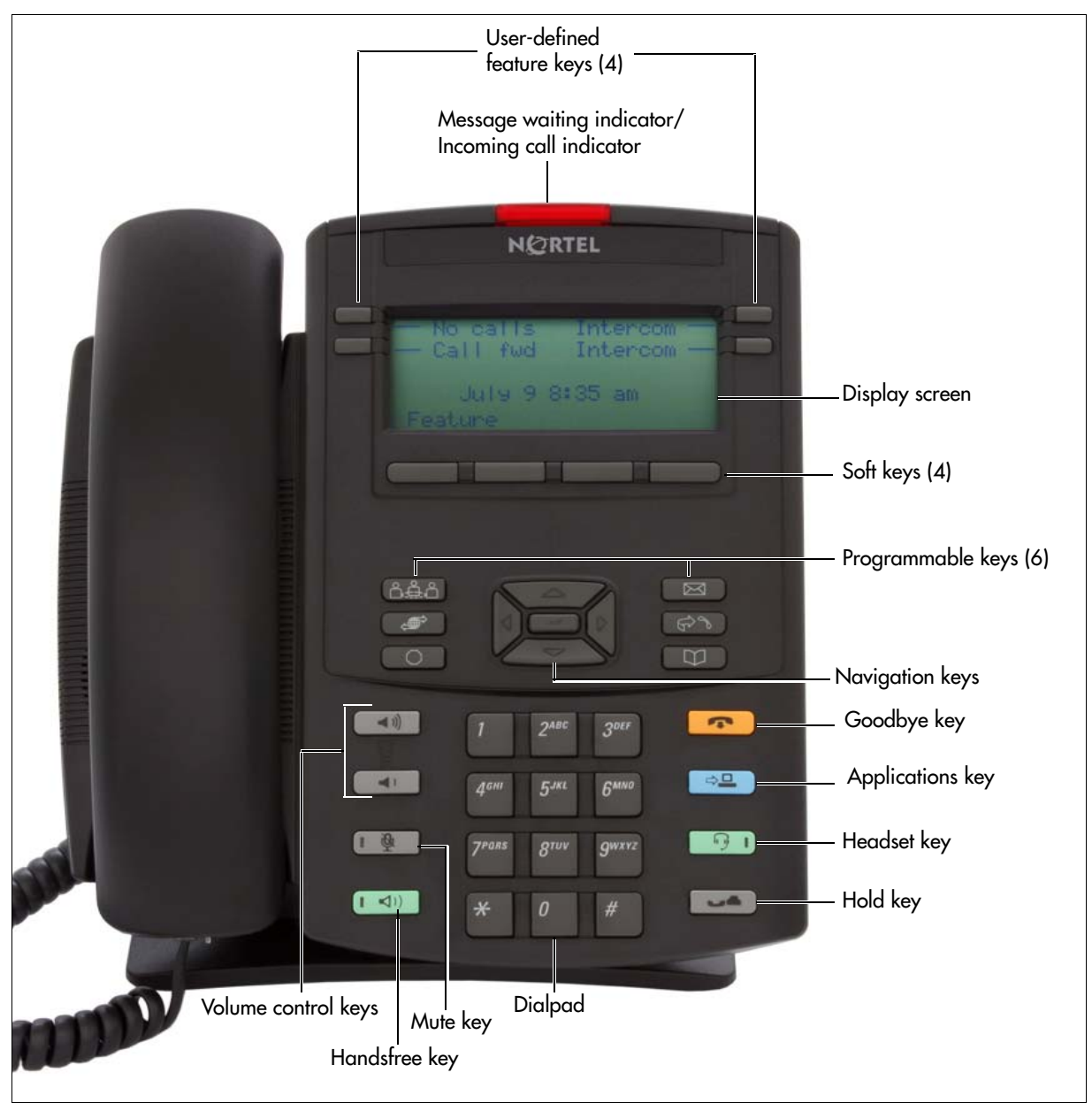

### **Figure 3** IP Phone 1230

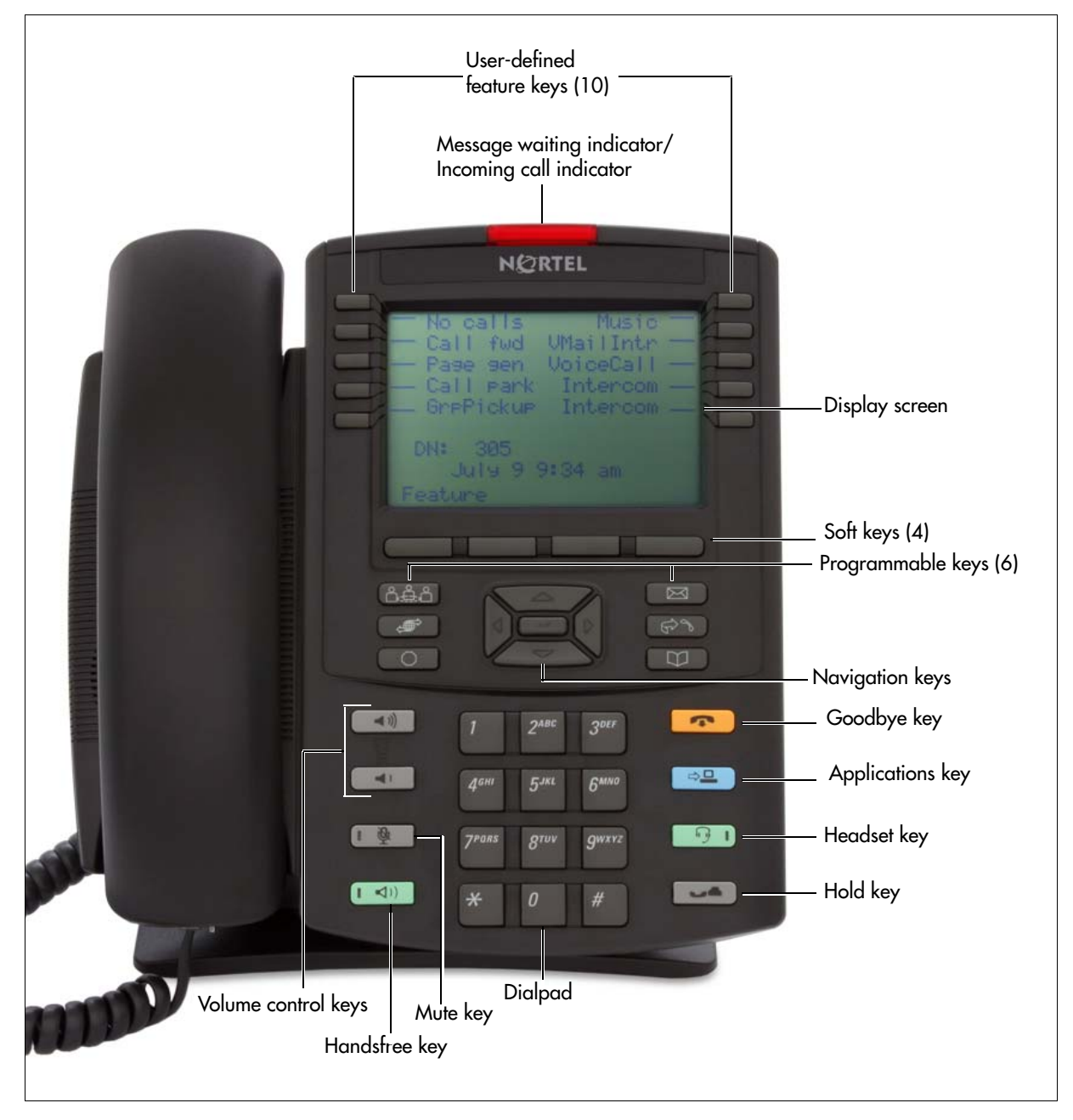

| Key or component                                                     | <b>Description</b>                                                                                                    |  |
|----------------------------------------------------------------------|----------------------------------------------------------------------------------------------------|--|
| Message waiting indicator/<br>Incoming call indicator                | When a message is waiting, the red message waiting indicator flashes.<br>Also, when the ringer sounds, this indicator flashes.                                                                                                    |  |
| User-defined feature keys<br>(not available on the IP Phone<br>1210) | The keys on either side of the display area are programmable keys with<br>labels on the LCD display. The system administrator programs these<br>keys as either memory, line, or intercom keys.                                           |  |
|                                                                      | A steady LCD light beside a programmable line (or intercom) key<br>indicates that the call is active. A flashing LCD light indicates that the<br>line or intercom call is on hold or that you have an incoming call.                     |  |
|                                                                      | For more information about the user-defined feature keys, see<br>User-defined feature keys (page 26).                                                                                                    |  |
| Display screen                                                       | Shows the call information and phone status icons and guides you while<br>using features.                                                                                                    |  |
| Soft keys                                                            | Soft keys are below the display area. The LCD label above each key<br>changes based on the active feature.                                                                                                    |  |
|                                                                      | The Feature soft key is on the bottom left of the display area and is used<br>to access various phone options, such as changing the ring type<br>(Feature *6).                                                                           |  |
| Programmable keys                                                    | The keys on either side of the navigation keys are programmable keys.<br>The IP Phone 1210 has two keys, while the IP Phone 1220 and 1230<br>have six keys. The system administrator programs these keys with the<br>following features: |  |
|                                                                      | Conference-access conferencing capabilities.                                                                                                    |  |
|                                                                      | Quit-close an active menu or dialog box. Pressing the Quit key does<br>not affect the status of active calls.                                                                                                    |  |
|                                                                      | Message-open your CallPilot mailbox. For more information about<br>mailbox options, see your CallPilot Quick Reference Card.                                                                                                    |  |
|                                                                      | Redial-redial the last number called.                                                                                                    |  |
|                                                                      | Directory-access speed call.                                                                                                    |  |
|                                                                      | Services-access the scrollable Feature Display menu (FEATURE<br>*900) that includes                                                                                                    |  |
|                                                                      | • Call Pickup                                                                                                    |  |
|                                                                      | • Call Park                                                                                                    |  |
|                                                                      | • Voice Call                                                                                                    |  |
|                                                                      | $\bullet$ Page                                                                                                    |  |
|                                                                      | • Background Music                                                                                                    |  |
|                                                                      | • Message Send                                                                                                    |  |
|                                                                      | • Hot Desking                                                                                                    |  |
|                                                                      | • Call Forward<br>• Do Not Disturb                                                                                                    |  |
|                                                                      | • Speed Call                                                                                                    |  |
|                                                                      | • Last Number Redial                                                                                                    |  |
|                                                                      | • Block Outgoing Name/Number                                                                                                    |  |
|                                                                      | Double-press the Services key to access the Local Tools menu, and<br>use the navigation keys to make a selection. For details about the<br>Local Tools menu, see Local Tools menu options and descriptions<br>(page 23).                 |  |

<span id="page-15-0"></span>**Table 3** IP Phone 1210, 1220, and 1230 keys and components descriptions (Sheet 1 of 2)

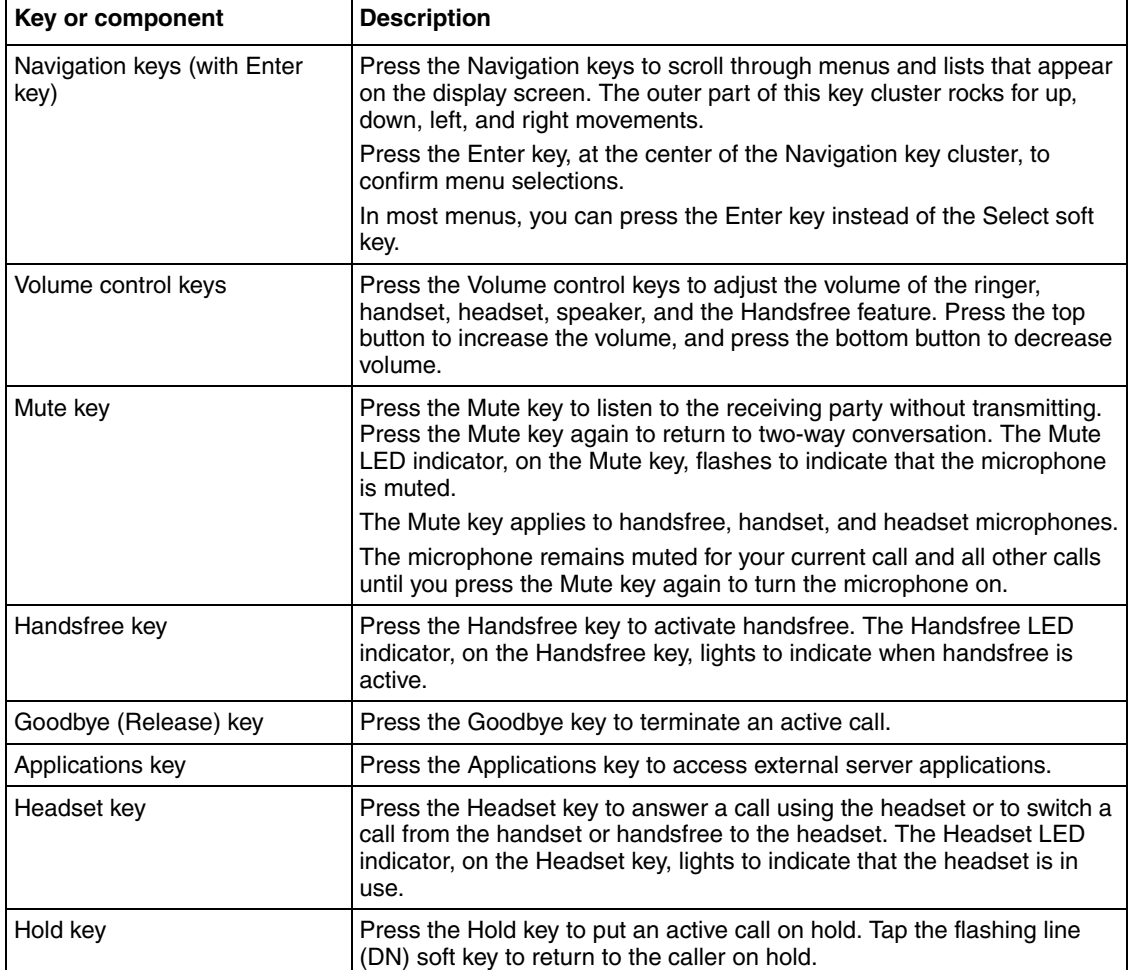

**Table 3** IP Phone 1210, 1220, and 1230 keys and components descriptions (Sheet 2 of 2)

## <span id="page-16-0"></span>**Display screen**

Your IP Phone 1210, 1220, and 1230 have two or three display areas:

- The top display area provides labels for the user-defined feature keys (not available on the IP Phone 1210).
- The middle display area contains two lines: a context line and an information line. The context line displays the DN of the IP Phone. The information line displays items such as caller number, caller name, feature prompt string, user-entered digits, date and time information, and telephone information.
- The bottom display area provides labels for the four soft keys.

The following figure shows an idle IP Phone 1230 display screen.

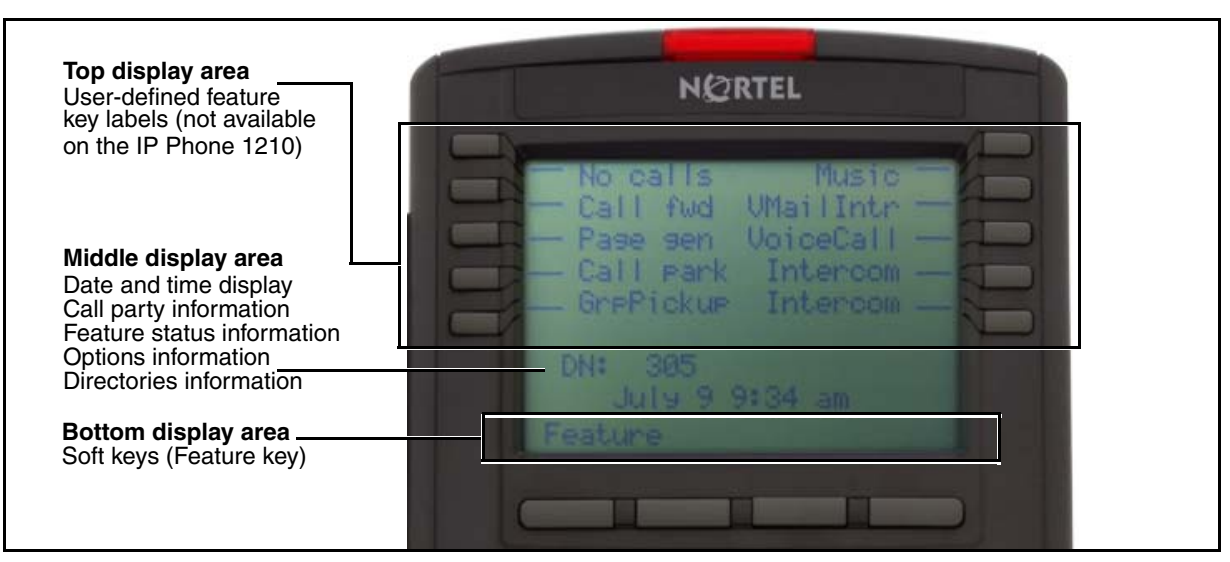

### **Figure 4** IP Phone 1210, 1220, and 1230 display screen (IP Phone 1230 shown)

## <span id="page-17-0"></span>**IP Phone 1200 series expansion modules**

This section provides information about the LCD Expansion Module:12-Key Self-Labeling and the LED Expansion Module:18-Key Paper Label.

The expansion modules are hardware accessories that connect to the IP Phone and provide additional line appearances and feature keys. The following figure shows an IP Phone 1230 with the LCD Expansion Module:12-Key Self-Labeling.

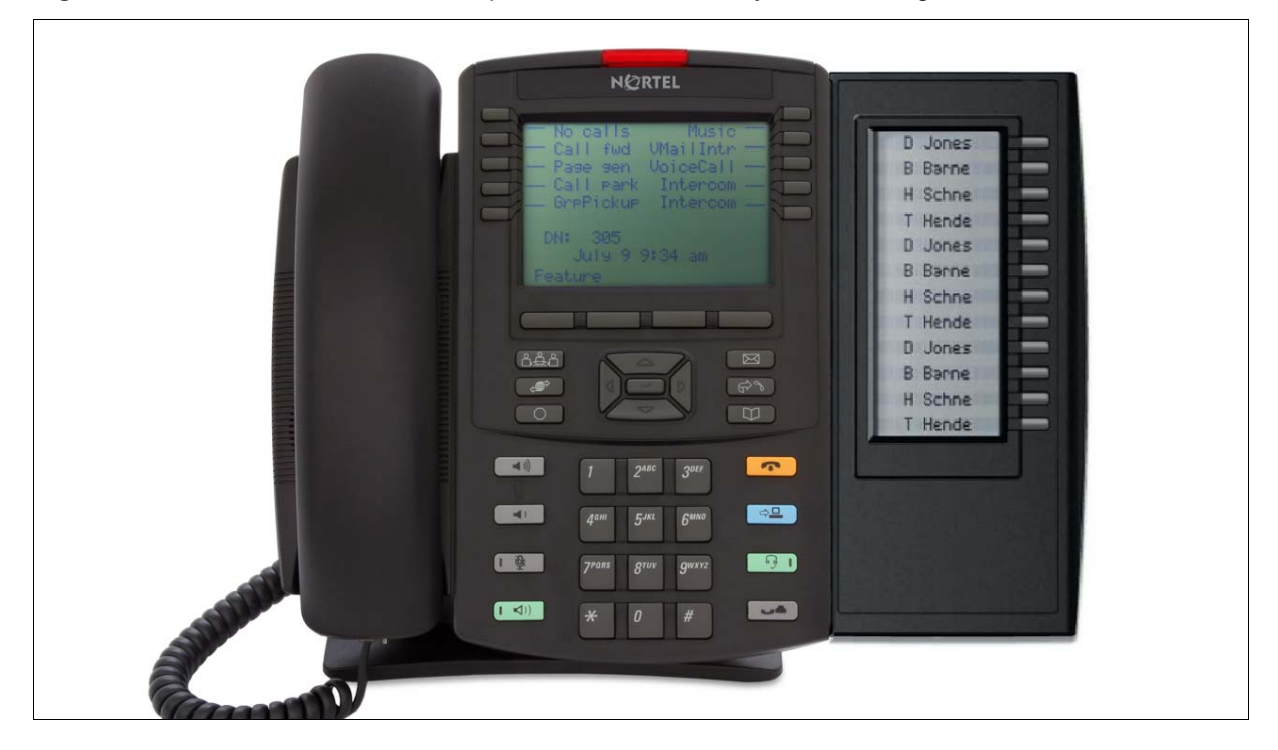

**Figure 5** IP Phone 1230 with LCD Expansion Module:12-Key Self-Labeling

### <span id="page-18-0"></span>**Basic features**

The expansion modules provide either 12 or 18 additional user-defined feature keys for your IP Phone.

You can place the IP Phone and expansion modules on your desktop or you can wall-mount the IP Phone and expansion modules.

An IP Phone supports up to seven LCD Expansion Module:12-Key Self-Labeling, or up to two LED Expansion Module:18-Key Paper Label. One IP Phone does not support the two expansion module types on the same IP Phone.

The following IP Phones support expansion modules:

- IP Phone 1220
- IP Phone 1230

## <span id="page-18-1"></span>**Expansion modules keys and descriptions**

For the location of the keys and components on the expansion modules, see the following figures. For a description of the keys and components on your expansion modules, see the table [Expansion modules keys descriptions \(page 22\).](#page-19-0) Some keys or components are not available on all expansion modules.

### **Figure 6** LCD Expansion Module:12-Key Self-Labeling

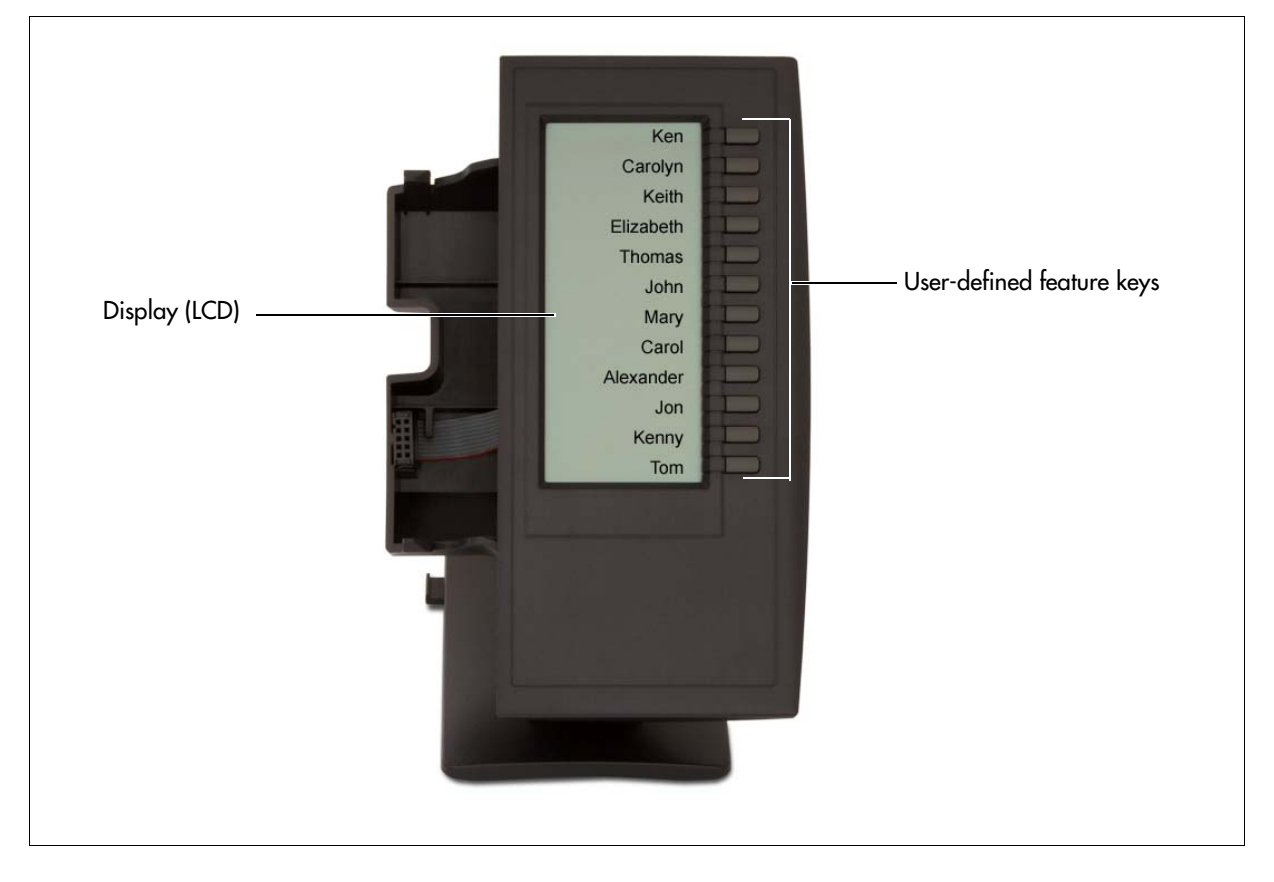

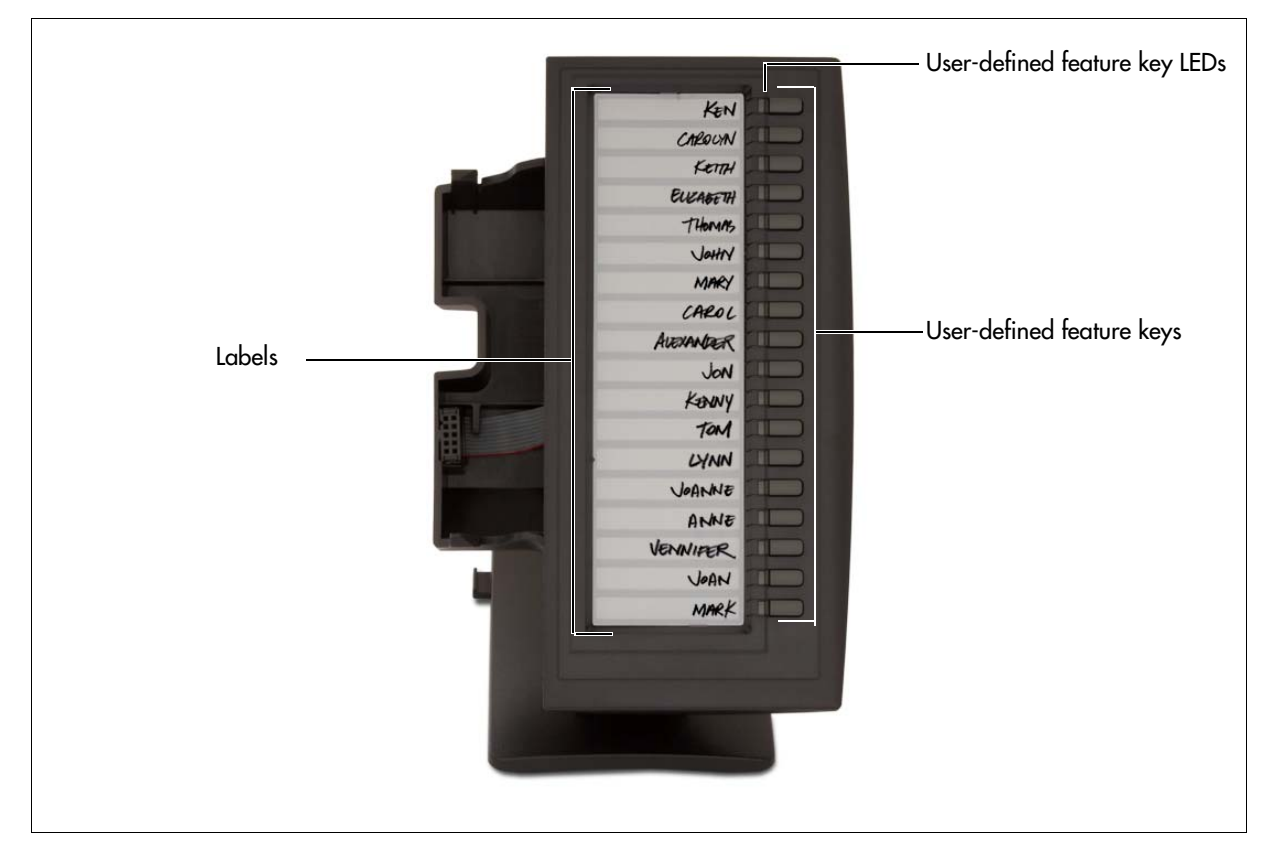

**Figure 7** LED Expansion Module:18-Key Paper Label

<span id="page-19-0"></span>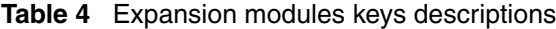

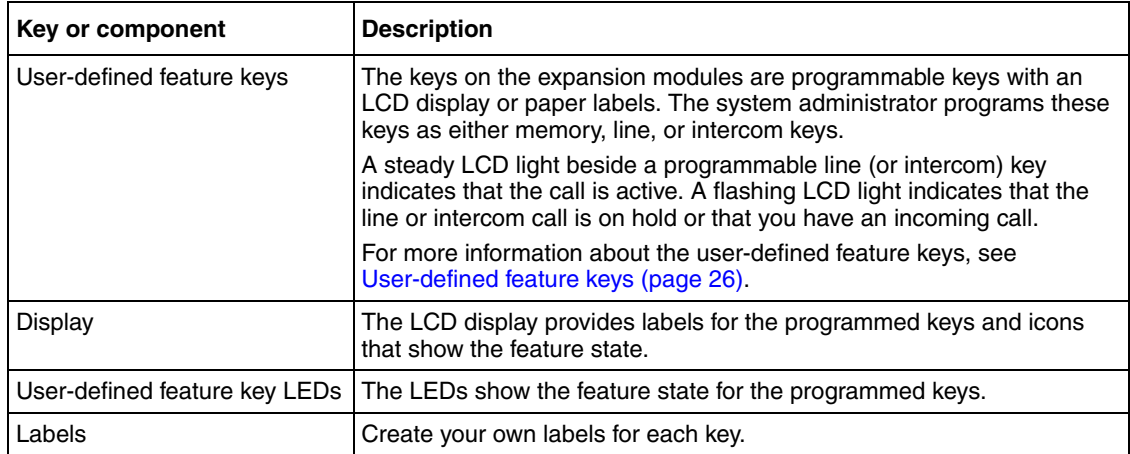

# <span id="page-20-0"></span>**Chapter 2 Configuring options**

Many of the options discussed in this section are for system administrator use only. Do not make changes unless you are instructed by your system administrator.

## <span id="page-20-1"></span>**Local Tools menu**

The Local Tools menu provides access to many configuration options. These settings also affect the expansion modules on your IP Phones.

Two methods are available to navigate in the Local Tools menu:

- Follow the prompts on the screen.
- If a menu entry has a number in front of it, you can select that entry by pressing the associated key on the dialpad. For example, when you are in the Local Tools menu, you can access 2. Local Diagnostics by pressing the 2 key on the dialpad.

### **Accessing the Local Tools menu**

**1** Double-press  $\bullet$  (**Services**) quickly to open the Local Tools menu.

If you attempt to access the Local Tools menu and a dialog box appears that prompts you for a password, contact your system administrator.

**2** From the **Local Tools** menu, press the key on the dialpad to open the chosen menu.

For more information about the menus and submenus, see the table [Local Tools menu options](#page-20-3)  [and descriptions \(page 23\)](#page-20-3).

- **3** From the selected menu, press the key on the dialpad to open the chosen submenu.
- **4** Use the **navigation** keys and **Select** key to make a selection.
- <span id="page-20-2"></span>**5** Press the **Cancel** soft key to exit the menu or submenu.

#### <span id="page-20-3"></span>**Table 5** Local Tools menu options and descriptions

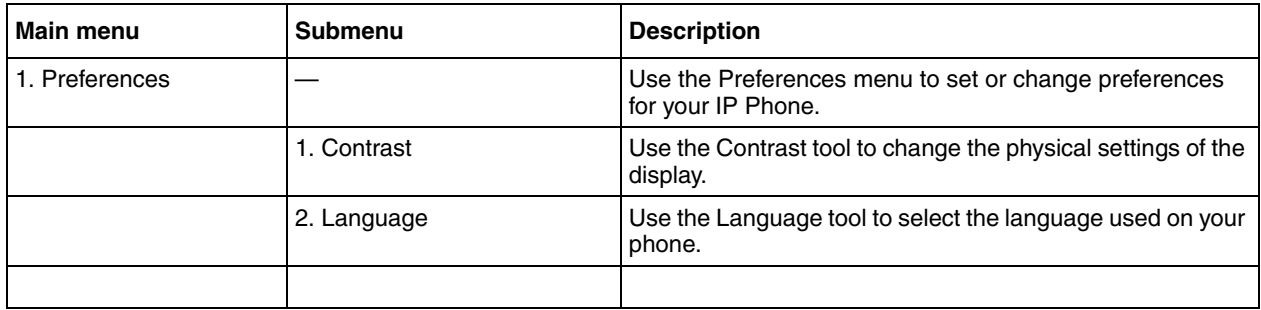

| <b>Main menu</b>         | <b>Submenu</b>            | <b>Description</b>                                                                                                    |
|--------------------------|---------------------------|----------------------------------------------------------------------------------------------------|
| 2. Local Diagnostics     |                           | Your system administrator uses the Local Diagnostics<br>menu to perform diagnostics on the IP Phone and network.<br>The Local Diagnostics menu is for system administrator<br>use only.                                  |
|                          | 1. IPSet and DHCP Info    | Use the IPSet and DHCP Info tool to view reports about IP<br>Phone and DHCP operation. This tool is for system<br>administrator use only.                                                                                |
|                          | 2. Netwk Diagnostic Tools | The Network Diagnostic Tools menu contains tools to<br>diagnose network problems. This menu is for system<br>administrator use only.                                                                                     |
|                          | 3. Ethernet statistics    | Use the Ethernet statistics tool view reports about Ethernet<br>operation. This menu is for system administrator use only.                                                                                               |
|                          | 4. IP Network statistics  | Use the IP network statistics tool to view reports about<br>network operation. This menu is for system administrator<br>use only.                                                                                        |
|                          |                           |                                                                                                    |
| 3. Network Configuration | --                        | Use the Network Configuration tool to display configuration<br>information for your IP Phone. This tool is for system<br>administrator use only.                                                                         |
|                          |                           |                                                                                                    |
| 4. Lock Menu             |                           | The system administrator uses the Lock Menu tool to<br>protect the Local Tools menu items from accidental or<br>unwanted changes.                                                                                        |
|                          |                           | The Lock Menu tool is not available on all systems. If the<br>menu entry appears dimmed, it is not enabled on your<br>phone. Contact your system administrator to find out of this<br>feature is available for your use. |

**Table 5** Local Tools menu options and descriptions

# <span id="page-22-0"></span>**Chapter 3 Using your IP Phone**

This section provides information about the IP Phone 1210, 1220, and 1230, and expansion modules settings, features, and functionality. For more information about telephone features, see the *Telephone Features User Guide*.

## <span id="page-22-1"></span>**Ring type, call log, and time offset configuration**

Use the following procedures to configure your IP Phone 1210, 1220, and 1230.

### **Selecting the ring type**

- **1** Press the **Feature** key, and then enter **\*6**.
- **2** Press **1, 2, 3, 4**, or **Next** to hear the various ring types.
- **3** Press **OK** to store the ring type.

### **Editing the call log**

Your system administrator must enable call logs before you can edit them.

**1** Press the **Feature** key, and then enter **812.**

If call logs are not enabled, the display shows the message *No log assigned*.

**2** Use the navigation keys to scroll through and edit the call log.

### <span id="page-22-2"></span>**Time offset**

When your IP Phone is in a time zone different from your system, the display shows the system time instead of the local time. Use the Time Offset feature to adjust the time on the display. Before you begin, calculate the time difference, in hours, between the server time and local time.

### **Changing the time offset**

- **1** Press **Feature \*510**.
- **2** Press **Change**.
- **3** Press **\*** to switch between adding or subtracting time.
- **4** Using the dialpad, enter the number of hours between local time and system time. Press # to enter half-hour increments.
- **5** Press **OK**.

It can take up to 1 minute for the change to appear on the display.

## <span id="page-23-2"></span><span id="page-23-0"></span>**User-defined feature keys**

Your system administrator assigns the user-defined feature keys (on your IP Phone and expansion module) as line, intercom, or memory keys. The label for each key appears on the display next to the key. Your system administrator programs features on the line and intercom keys. However, you can program certain features on the memory keys.

The user-defined feature keys are not available on the IP Phone 1210.

### <span id="page-23-1"></span>**Memory keys**

Your system administrator assigns the user-defined feature keys as memory keys. Memory keys store phone numbers or features to give you one-touch dialing or feature activation.

Use the following procedures to program memory keys on your IP Phone 1210, 1220, and 1230 and expansion modules.

### **Programming external autodial**

- **1** Press the **Feature** key, and then enter **\*1**.
- **2** Press a memory key.
- **3** Using the dialpad, enter the external number.
- **4** Press **OK** to store the number.

The programmed phone number shows on the display.

### **Programming internal autodial**

- **1** Press the **Feature** key, and then enter **\*2**.
- **2** Press a memory key.
- **3** Using the dialpad, enter the extension number.
- **4** Press **OK** to store the extension number.

The name assigned to the number shows on the display with *Ad* to indicate AutoDial.

### **Programming a feature**

- **1** Press the **Feature** key, and then enter **\*3**.
- **2** Press a memory key.
- **3** Press the **Feature** key, and then enter the feature code.
- **4** Press **OK** to store the feature code.

### **Erasing memory keys**

- **1** Press the **Feature** key, and then enter **\*1**.
- **2** Press a memory key.
- **3** Press **OK** to erase the phone number or feature code programmed on the key.

## <span id="page-24-0"></span>**Call placement**

There are many ways to place a call depending on your telephone programming and call type.

### **Making a call**

- **1** Lift the handset.
- **2 (optional) For external calls:** Enter a line pool access code. For example, dial 9 or 6 for an outside line.
- **3** Use the dialpad to dial the external number or the internal extension.

### **Making external calls using line keys**

- **1** Lift the handset.
- **2** Press a **line** key.
- **3** Use the dialpad to dial the external number or the internal extension.

### **Making external calls using intercom keys**

- **1** Lift the handset.
- **2 (optional)** Press an **intercom** key, if required.

The BCM system selects an intercom key by default.

- **3** Enter a line pool access code. For example, dial 9 or 6 for an outside line.
- **4** When you hear an external dial tone, dial the external telephone number.

Contact your system administrator for a list of line pool codes.

### **Making internal calls using intercom keys**

- **1** Lift the handset.
- **2 (optional)** Press an **intercom** key, if required.

The BCM system selects an intercom key by default.

**3** Dial the extension number.

Contact your system administrator for a list of extension numbers.

## <span id="page-25-0"></span>**Call answer**

You have an incoming call when your telephone rings and the light flashes or when an intercom or line soft key indicator flashes.

## **Answering a call**

- **1** When you have an incoming call, perform one of the following:
	- Lift the handset.
	- Press the line or intercom key with the flashing  $\blacksquare$  indicator, and then lift the handset.

# <span id="page-25-1"></span>**Call hold**

Calls are placed on hold automatically when you switch from one line to another.

## **Placing a call on hold**

**1** While a call is active, press **(Addam**).

The  $\Box$  indicator for the line on hold flashes.

**2** To return to the call, press the **line** key with the flashing  $\mathbf{I}_{\text{min}}$  indicator.

# <span id="page-25-2"></span>**Handsfree**

To use the handsfree feature, perform one of the following tasks:

- **Press (Handsfree)** to make or answer a call.
- To switch to handsfree when you are on a handset call, press  $\left(\begin{array}{c} \downarrow \downarrow \downarrow \end{array}\right)$  (Handsfree) and replace the handset. Lift the handset to switch back.
- To switch to handsfree when you are on a headset call, press  $\Box$  (Handsfree) Press **[**9 **]** (Headset) to switch back.

# <span id="page-25-3"></span>**Headset**

You must have a headset installed on your telephone to use this feature.To use your headset, perform one of the following tasks:

- Press  $\Box$  (Headset) to activate the headset mode. When the Headset LED indicator is on, press a line or intercom soft key to make a call.
- To switch to your headset when you are on a handset call, press  $\Box$  (Headset) and replace the handset. Lift the handset to switch back.
- To switch to your headset when you are on a Handsfree call, press  $\boxed{\theta}$  (Headset). Press **I (Handsfree)** to switch back.

## <span id="page-26-0"></span>**Mute key**

You can use mute  $(\bullet \bullet)$  on handset, handsfree, or headset calls.

- While you are on a call, press  $\left(\begin{array}{c} \bullet \\ \bullet \end{array}\right)$  (Mute) to turn off the microphone. The Mute LED indicator flashes when the microphone is off.
- Press  $\left( \blacksquare \oplus \blacksquare \right)$  (Mute) again to turn on the microphone.
- The microphone remains muted for your current call and all other calls until you press  $\Box$  (Mute) again to turn on the microphone.

# <span id="page-26-1"></span>**Applications key**

Use the Applications key to access a variety of applications directly from your IP Phone. To find out which applications are available, contact your system administrator.